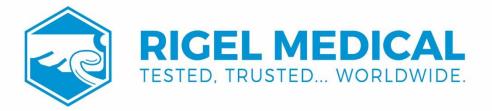

# PatSim 200 USER MANUAL

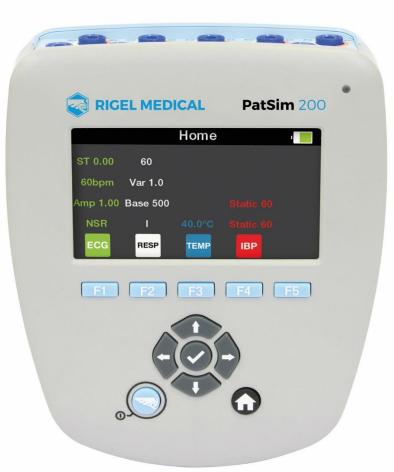

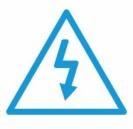

Warning of electrical danger! Warnung vor elektrischer Gefahr! Avertissement: Danger electrique! Advertencia de riesgo eléctrico 警告电气危险! Ryzyko porażenia elektrycznego!

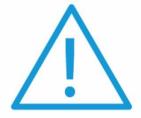

Important, follow the documentation! Wichtig, Anweisungen befolgen! Important, suivez la documentation! Importante, ¡Siga la documentación! 重要事项, 参照文档! Ważne, postępuj zgodnie z dokumentacją!

#### rigelmedical.com

Rigel Medical 5 year Warranty Statement

To activate your 5-year warranty, register your product at the below link. Terms and conditions apply.

www.rigelmedical.com/5years

#### Calibration Statement

The PatSim 200 Patient Simulator is fully calibrated and found to be within the specified performance and accuracy at the time of production. The Seaward Group provides its products through a variety of channels; therefore, it may be possible that the calibration date on the provided certificate may not represent the actual date of first use.

Experience has indicated that the calibration of this instrument is not affected by storage prior to receipt by the user. We therefore recommend that the recalibration period be based on a 12-month interval from the first date the unit is placed into service.

For information on service or calibration please go to the link below.

www.rigelmedical.com/calibration

Date received into service; / /

© Copyright 2021

All rights reserved. Nothing from this edition may be reproduced, or made public in any form, either electronically, mechanically, by photocopying, recording, or in any manner, without prior written consent from Rigel Medical. This also applies to accompanying drawings and diagrams.

Due to a policy of continuous development Rigel Medical reserves the right to alter the equipment specification and description outlined in this publication without prior notice and no part of this publication shall be deemed to be part of any contract for the equipment unless specifically referred to as an inclusion within such contract.

#### Disposal of old product

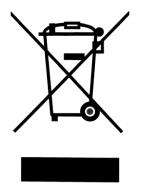

The PatSim 200 Patient Simulator has been designed and manufactured with high quality materials and components, which can be recycled and reused.

Please familiarise yourself with the appropriate local separate collection system for electrical and electronic products or contact your local supplier for further information.

Please dispose of this product according to local regulations. Do not dispose of this product along with normal waste material. By offering your old products for recycling, you will help prevent potential negative consequences for the environment and human health.

#### User Notes

These operating instructions are intended for the use of adequately trained personnel.

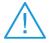

Important, follow the documentation! This symbol indicates that the operating instructions must be adhered to in order to avoid danger.

If the PatSim 200 is used in a manner not specified by the manufacturer, the protection provided by the equipment may be impaired.

This product contains a lithium-ion battery:

Do not disassemble, crush, or puncture the battery. Do not short the external contacts on the battery. Do not dispose of the battery in fire or water. Do not expose the battery to temperatures above 60 °C (140 °F). Keep the battery away from children. Avoid exposing the battery to excessive shock or vibration. Do not use a damaged battery. If the battery pack has leaking fluids, do not touch these fluids. Dispose of a leaking battery.

| 1. Introduction                                    | 5  |
|----------------------------------------------------|----|
| 1.1. Getting to know your PatSim 200               | 6  |
| 1.2. In the Box                                    | 6  |
| 1.3. Additional & Optional Accessories             | 7  |
| 1.4. Charging                                      | 7  |
| 1.5. Battery Status                                | 8  |
| 1.6. Powering On/Off                               | 8  |
| 2. Getting Started                                 | 9  |
| 2.1. Setup                                         | 9  |
| 2.2. About                                         | 10 |
| 2.3. Screen Brightness                             | 11 |
| 2.4. Favourite Simulations                         | 12 |
| 2.4.1. Default Settings                            | 12 |
| 2.4.2. Recalling a Favourite Setting               | 13 |
| 2.4.3. Adding a New Favourite Setting              | 14 |
| 3. Simulation Settings                             | 15 |
| 3.1. ECG Settings                                  | 16 |
| 3.1.1. Normal Sinus Rhythm                         | 17 |
| 3.1.2. Arrhythmias                                 | 19 |
| 3.1.3. Performance Waveform                        | 22 |
| 3.1.4. Pacer Waveforms                             | 23 |
| 3.1.5. Fetal Maternal                              | 25 |
| 3.2. Respiration Settings                          | 26 |
| 3.3. Temperature Settings                          | 27 |
| 3.4. Invasive Blood Pressure Settings              | 28 |
| 4. Maintaining the PatSim 200                      | 30 |
| 4.1. Cleaning the PatSim 200                       | 30 |
| 4.2. User Maintenance                              | 30 |
| 5. Specifications                                  | 31 |
| 5.1. Technical Specifications                      | 31 |
| 5.2. General Specifications                        | 34 |
| 6. Appendix                                        | 35 |
| 6.1. Invasive Blood Pressure Socket Wiring Diagram | 35 |
| 6.2. Temperature Socket Wiring Diagram             | 35 |

## 7. Support

7.1. Contact Us

36

36

## 1. Introduction

The PatSim 200 from Rigel was designed to make patient simulation quicker.

Unlike other Patient Simulators, the PatSim 200 uses a home and recall function to easily move between tests and store your most used sequences, no more clicking and scrolling through 'tree style' hierarchy to perform each test.

The handheld PatSim 200 is capable of the below simulations:

- ECG
  - ECG wave forms
  - Arrhythmias
  - Performance Waveforms
  - Pacer Waveforms
  - Fetal Maternal
- Respiration
- Temperature
- Invasive Blood Pressure (2 Channel)

The PatSim 200 forms part of a comprehensive range of high-performance specialist biomedical test equipment supplied by Rigel Medical, part of the Seaward Group.

For further information go to www.rigelmedical.com

#### 1.1. Getting to know your PatSim 200

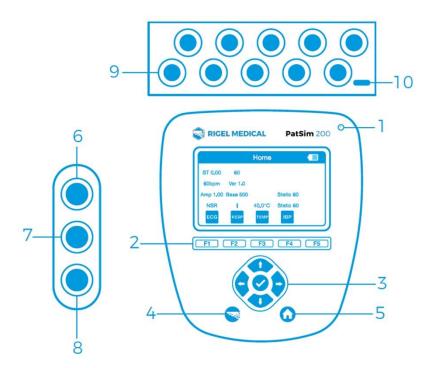

- 1. Charging LED status
- 2. Function keys F1-F5
- 3. Navigation keys
- 4. Rigel key on/off
- 5. Home screen button
- 6. Temperature output
- 7. IBP1 output
- 8. IBP2 output
- 9. Universal ECG connections x10
- 10. Micro USB power input

#### 1.2. In the Box

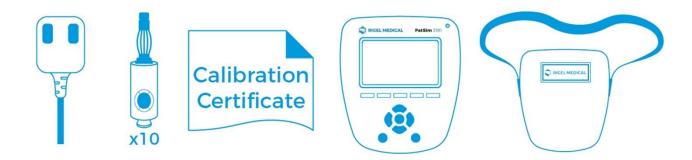

Quick start guide Universal USB Power Supply 10 x Applied Part Adaptors Calibration Certificate PatSim 200 Simulator PatSim 200 carry case

#### 1.3. Additional & Optional Accessories

| Replacement Battery              | 404A954 |
|----------------------------------|---------|
| Temperature Cable (unterminated) | 404A955 |
| IBP Cable (unterminated)         | 404A956 |
| Replacement Carry Case           | 404A950 |
| Applied Part Adaptors            | 404A951 |
| Universal USB Power Supply       | 404A952 |

#### 1.4. Charging

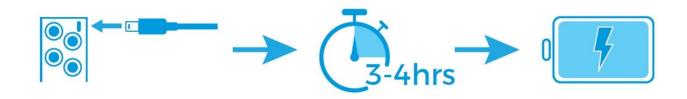

The PatSim 200 is supplied with a universal USB charger. You should only use the supplied charger with your PatSim 200.

Whilst the charger is connected to the unit and energised, the LED light on the top right of the top fascia will be illuminated.

Note: The LED does not indicate the charging status.

Whilst the PatSim 200 is powered on, you will also see the below symbols on the display.

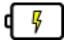

Bulk Charging

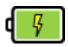

Trickle Charging

The PatSim 200 may be used whilst charging however displayed signal quality may be reduced on some monitor types.

#### 1.5. Battery Status

During normal use, the PatSim 200 automatically checks the battery status and shows the closest representation using the symbols below.

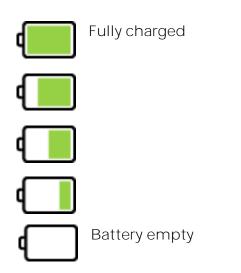

When the battery is completely empty the unit will warn the user that it is about to turn off before shutting down.

#### 1.6. Powering On/Off

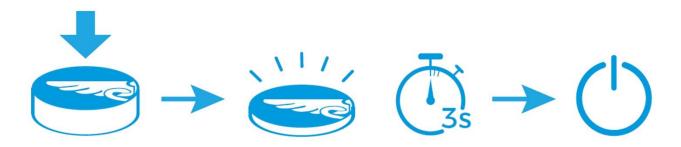

# 2. Getting Started

#### 2.1. Setup

In the PatSim 200 there are options to change the language, temperature units and auto off time of the instrument.

Selecting the Rigel key in any screen will display the Settings menu.

|   |    | Settings    | ;  | Ŗ |
|---|----|-------------|----|---|
|   |    |             |    |   |
|   |    |             |    |   |
|   | Lo | cal Setting | gs |   |
|   |    | About       |    |   |
|   |    |             |    |   |
| 1 | 2  | 3           | 4  | 5 |

The up & down navigation keys can be used to highlight Local Settings and selected using the tick button.

| Local Se    | ettings 🧃 🦞 |  |
|-------------|-------------|--|
| Language    | English     |  |
| Temperature | °C          |  |
| Auto Off    | 5 min       |  |
|             | °C<br>°F    |  |

The up & down navigation keys can be used to highlight the parameter to change and the left & right navigation keys to change this parameter. The fast key, F5, can be used to switch between  $^{\circ}C \& ^{\circ}F$ .

Selecting Home or back, F1, will automatically save these settings. The settings will remain when the unit is powered down and back on.

| Available Settings |                    |
|--------------------|--------------------|
| Language           | English            |
|                    | German             |
|                    | French             |
|                    | Spanish            |
|                    | Polish             |
|                    | Simplified Chinese |
| Temperature        | °C                 |
|                    | °F                 |
| Auto Off           | Off                |
|                    | 2 min              |
|                    | 5 min              |
|                    | 10 min             |
|                    | 30 min             |
|                    | 60 min             |
|                    |                    |

#### 2.2. About

From the **Settings** screen information about the tester can be viewed. Highlight **About** using the up and down navigation keys and select using the tick button.

The **About** screen shows information on when the unit was last calibrated, the serial number, hardware, and firmware versions.

|                 | About    | <mark>ال</mark> |
|-----------------|----------|-----------------|
| Last Calibrated | 8 Dec 20 | 16              |
| Serial Number   | 49H-06   | 54              |
| Hardware        | 1        |                 |
| Firmware        | 4.0      |                 |

To leave this screen you can select the back button, **F1**, to go back to the **Settings** menu or the **Home** button to go back to the **Home** screen.

## 2.3. Screen Brightness

The screen brightness can be altered using the left or right navigation keys whilst in the **Home** screen.

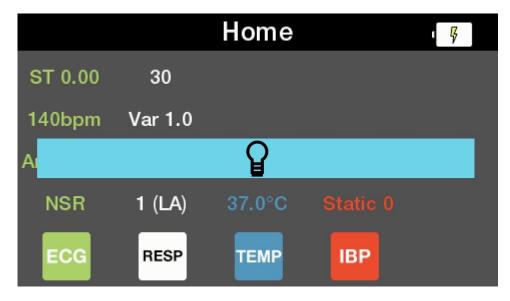

## 2.4. Favourite Simulations

Up to five favourite simulation settings can be saved for recall at any time.

## 2.4.1. Default Settings

The unit will be delivered with five default settings as detailed below.

| Memory | Location    | 1                  | 2                  | 3                  | 4                   | 5                   |
|--------|-------------|--------------------|--------------------|--------------------|---------------------|---------------------|
|        | Patient     | Child              | Adult              | Adult              | Adult               | Adult               |
|        | Waveform    | NSR                | NSR                | VTACH              | AFIB-C              | VFIB-C              |
| ECG    | Amplitude   | 1.00mV             | 1.00mV             | 1.00mV             | 1.00mV              | 1.00mV              |
|        | HR          | 140 bpm            | 60 bpm             | N/A                | N/A                 | N/A                 |
|        | ST          | 0.00mV             | 0.00mV             | N/A                | N/A                 | N/A                 |
|        | Rate        | 30brpm             | 15brpm             | 30brpm             | 40brpm              | 60brpm              |
|        | Variation   | 1.0 Ω              | 1.0 Ω              | 1.0 Ω              | 1.0 Ω               | 1.0 Ω               |
| RESP   | Baseline    | 500 Ω              | 500 Ω              | 500 Ω              | 500 Ω               | 500 Ω               |
|        | Lead        | 1 (LA)             | 1 (LA)             | 2 (LL)             | 1 (LA)              | 1 (LA)              |
|        | Apnea       | Off                | Off                | Off                | Off                 | Off                 |
| TEMP   | Temperature | 37 °C<br>(98.6 °F) | 37 °C<br>(98.6 °F) | 37 °C<br>(98.6 °F) | 40 °C<br>(104.0 °F) | 40 °C<br>(104.0 °F) |
|        | Static      | OmmHg              | OmmHg              | 0mmHg              | OmmHg               | OmmHg               |
|        | Dynamic     | Off                | Off                | Off                | Off                 | Off                 |
| IBP 1  | Artifact    | Off                | Off                | Off                | Off                 | Off                 |
|        | Mode        | Manual             | Manual             | Manual             | Manual              | Manual              |
|        | Sensitivity | 5µV                | 5µV                | 5µV                | 5µV                 | 5µV                 |
|        | Static      | OmmHg              | OmmHg              | OmmHg              | OmmHg               | OmmHg               |
| IBP 2  | Dynamic     | Off                | Off                | Off                | Off                 | Off                 |
|        | Artifact    | Off                | Off                | Off                | Off                 | Off                 |
|        | Sensitivity | 5µV                | 5µV                | 5µV                | 5µV                 | 5µV                 |

#### 2.4.2. Recalling a Favourite Setting

Selecting the Rigel key in any screen will display the Settings menu.

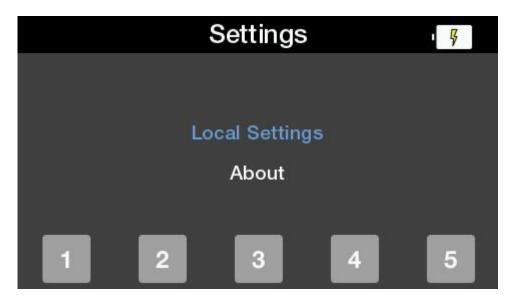

Selecting one of the five function keys allows access to the corresponding / default settings.

In the **Recall Settings** screen a message asking if you are sure is displayed.

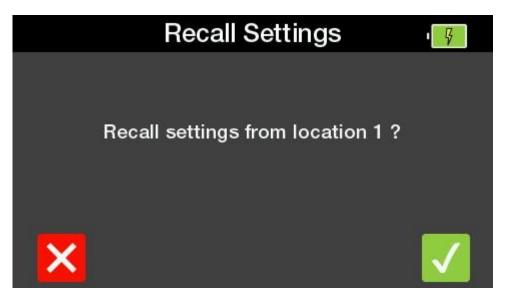

Select F5 and the instrument will switch to the Home screen with the recalled settings selected. Select F1 to go back to the Settings menu without recalling settings.

#### 2.4.3. Adding a New Favourite Setting

Selecting the **Rigel** key in any screen will display the **Settings** menu.

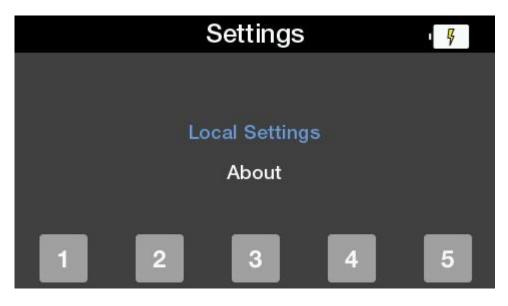

Holding one of the function keys for 3 seconds will save the current settings to that memory location. A message asking if you are sure will be displayed.

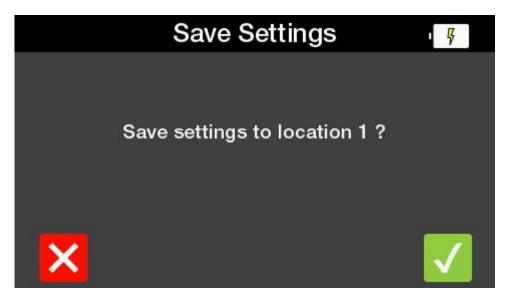

Select **F5** and the instrument displays a message **Saving settings....**, then **Settings saved** before returning to the **Home** screen. Select **F1** to go back to the **Settings** menu without saving settings.

# 3. Simulation Settings

The PatSim 200 is capable of the below simulations:

- ECG
  - ECG wave forms
  - Arrhythmias
  - Performance Waveforms
  - Pacer Waveforms
  - Fetal Maternal
- Respiration
- Temperature
- Invasive Blood Pressure (2 Channel)

A list of all settings available for each simulation are available at the end of each section.

Upon power-up, the **Home** screen is displayed showing the simulation menus on function keys F1 to F4 and a summary of the current settings.

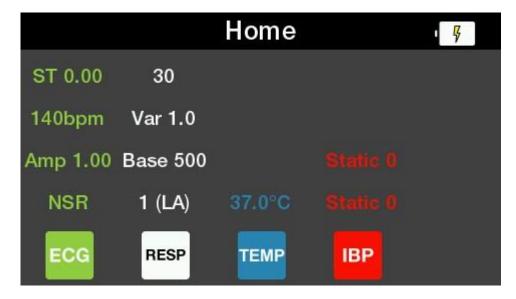

### 3.1. ECG Settings

Selecting F1 from the Home screen selects the ECG Menu with the current settings displayed.

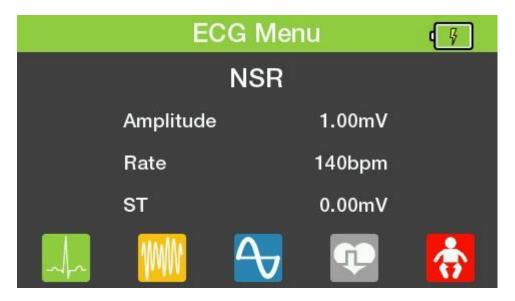

Note: All ECG waveform images are representations specifically for Lead II

## 3.1.1. Normal Sinus Rhythm

Selecting F1 in the ECG Menu displays the Normal Sinus Rhythm menu. This screen shows the current settings. The up & down navigation keys can be used to highlight the parameter to change and the left & right navigation keys to select the required parameter.

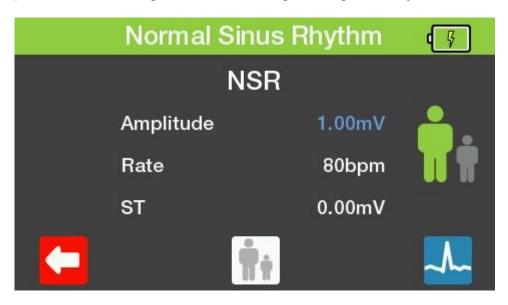

Selecting F3 switches between adult and neonatal settings.

The figure highlighted in green, on the right hand of this menu, represents the current selection.

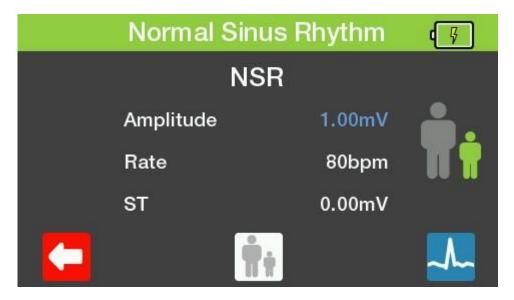

Selecting F5 displays a visual representation of the waveform expected on the monitor using the current settings.

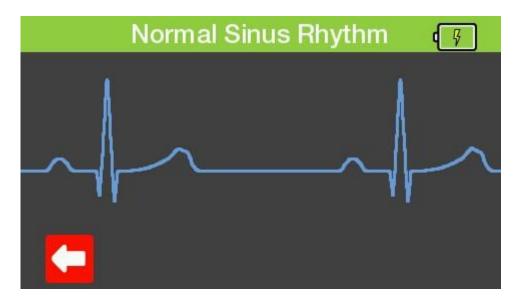

To leave any of these screens select the back button, **F1**, to go back to the previous menu or the **Home** button to go back to the **Home** screen.

| Amplitude (lead II) | 0.05 mV to 0.45 mV (0.05 mV steps)                             |
|---------------------|----------------------------------------------------------------|
|                     | 0.5 mV to 5.5 mV (0.5 mV steps)                                |
| Rates               | 30, 40, 50, 60, 70, 80, 90, 100, 120, 140, 160, 180, 200, 220, |
|                     | 240, 260, 280, 300 bpm                                         |
| ST Segments         | -0.8 mV to +0.8 mV in 0.1 mV steps and +0.05mV and –           |
|                     | 0.05mV on Lead II                                              |

#### 3.1.2. Arrhythmias

Selecting F2 in the ECG Menu displays the Arrhythmias menu. The up & down arrow keys can be used to highlight the type of arrhythmia to simulate and selected using the tick button. Alternatively, the function keys, F2 to F4, can be used as fast keys to select the corresponding arrhythmia type.

| A    | rrhythmia   | as   | <b>و</b> چ |
|------|-------------|------|------------|
|      | Ventricular |      |            |
| Su   | praventricu | ılar |            |
| Atri | ial Conduct | tion |            |
|      | Premature   |      |            |
| ντ   | sv          | AC   | РМ         |

The left and right navigation keys can be used to highlight the specific arrhythmia to be used in the simulation. The navigation keys are used to select the amplitude.

| Atrial Cor   | nduction | Ģ  |
|--------------|----------|----|
| FD/          | AV       |    |
| First Degree | AV Block |    |
| Amplitude    | 1.00mV   |    |
|              |          |    |
|              |          | ~~ |

Selecting F5 displays a visual representation of the waveform expected to be found on the monitor with the current settings.

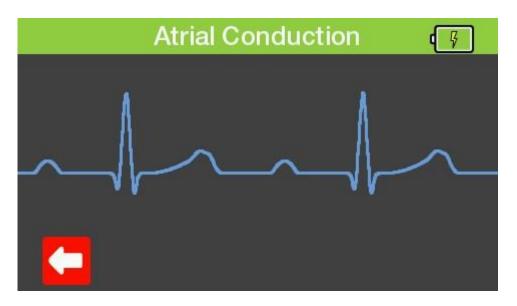

To leave any of these screens select the back button, F1, to go back to the previous menu or the Home button to go back to the Home screen.

Available Arrhythmia Settings

| Ventricular       | Asystole                           |
|-------------------|------------------------------------|
|                   | Bigeminy                           |
|                   | Trigeminy                          |
|                   | Ventricular Tachycardia            |
|                   | Ventricular Fibrillation - Coarse  |
|                   | Ventricular Fibrillation – Fine    |
| Supraventricular  | Atrial Fibrillation – Coarse       |
|                   | Atrial Fibrillation – Fine         |
|                   | Atrial Flutter                     |
|                   | Sinus Arrhythmia                   |
|                   | Missing Beat                       |
|                   | Atrial Tachycardia                 |
|                   | Paroxysmal Tachycardia             |
|                   | Nodal Rhythm                       |
|                   | Supraventricular Tachycardia       |
| Atrial Conduction | First Degree AV Block              |
|                   | Left Bundle Branch Block           |
|                   | Right Bundle Branch Block          |
|                   | Second Degree AV Block - Mobitz I  |
|                   | Second Degree AV Block - Mobitz II |
|                   | Third Degree AV Block              |

| Premature           | Premature Atrial Contraction<br>Premature Nodal Contraction<br>Premature Left Ventricle Contraction<br>Premature Left Ventricle Contraction - Early<br>Premature Left Ventricle Contraction - R on T<br>Premature Right Ventricle Contraction<br>Premature Right Ventricle Contraction - Early<br>Premature Right Ventricle Contraction - Early<br>Premature Right Ventricle Contraction - Frequent<br>Multifocal<br>Premature Ventricular Contraction - 6 / min<br>Premature Ventricular Contraction - 12 / min |
|---------------------|----------------------------------------------------------------------------------------------------|
| Amplitude (lead II) | Premature Ventricular Contraction - 24 / min<br>0.05 mV to 0.45 mV (0.05 mV steps)<br>0.5 mV to 5.5 mV (0.5 mV steps)                                                                                                    |

#### 3.1.3. Performance Waveform

Selecting F3 in the ECG Menu displays the Performance Waveform menu. This screen shows the current settings. The up & down navigation keys can be used to highlight the parameter to change and the left & right navigation keys to select the required parameter.

| Performa  | ۶.     |   |
|-----------|--------|---|
|           |        |   |
| Туре      | Sine   |   |
| Rate      | 0.05Hz |   |
| Amplitude | 0.50mV |   |
|           |        | ~ |

Selecting F5 displays a visual representation of the waveform expected to be found on the monitor with the current settings.

|        | Perform | nance \ | Navef | orm | ۹<br>۶ |
|--------|---------|---------|-------|-----|--------|
|        |         | $\int$  |       | /   |        |
| $\sim$ |         |         |       |     |        |
|        |         |         |       |     |        |

To leave any of these screens select the back button, F1, to go back to the previous menu or the Home button to go back to the Home screen.

Available Performance WaveformsSine Waves0.Square Waves0.Pulse60Triangle Wave2Performance amplitude0.

0.05, 0.5, 1, 10, 25, 30, 40, 50, 60, and 100 Hz 0.125, 2 Hz 60bpm or 240bpm 2 Hz 0.5 to 5.0 mV in 0.5 mV steps

#### 3.1.4. Pacer Waveforms

Selecting F4 in the ECG Menu displays the Pacer Waveforms menu. This screen shows the current settings. The up & down navigation keys can be used to highlight the parameter to change and the left & right navigation keys to select the required parameter.

|   | Pacer Waveforms |           |    |
|---|-----------------|-----------|----|
|   | ASYNC           |           |    |
|   | Asynchronou     | ıs 75 bpm |    |
| A | mplitude        | 2.0mV     |    |
| v | /idth           | 2.0ms     |    |
|   | X               |           | ~~ |

Selecting F3 displays the R-Wave Detection menu. The up & down navigation keys can be used to highlight the parameter to change and the left & right navigation keys to select the required parameter.

| R-Wav     | ¢ 🖗   |    |
|-----------|-------|----|
| R         |       |    |
| Rate      | 30bpm |    |
| Amplitude | 1.0mV |    |
| Width     | 8ms   |    |
|           |       | ~~ |

Selecting F5, in either screen, displays a visual representation of the waveform expected to be found on the monitor with the current settings.

#### **RIGEL MEDICAL**

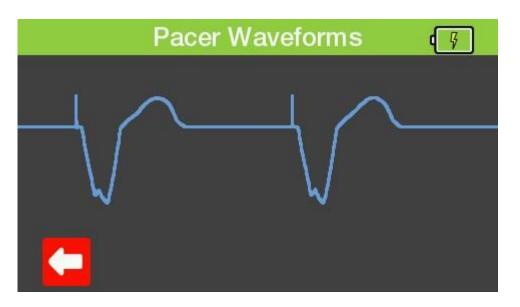

To leave any of these screens select the back button, F1, to go back to the previous menu or the Home button to go back to the Home screen.

Available Pacer Waveforms Simulated Rhythms

Asynchronous at 75 bpm Demand with frequent Sinus beats Demand with occasional Sinus beat Atrioventricular sequential Non-Capture Non-Function

Amplitude Width R-Wave Detector Rate R-Wave Amplitude R- Wave Width 1.0, 2.0, 5.0, 10.0 mV 0.1, 0.2, 0.5, 1.0, 2.0 ms 30, 60, 80, 120, 200, 250 bpm 0.5, 1.0, 1.5, 2.0, 2.5, 3.0, 3.5, 4.0, 4.5, 5.0 mV 8, 10, 12, 20, 40, 60, 80, 100, 120, 140, 160, 180, 200 ms

#### 3.1.5. Fetal Maternal

Selecting F5 in the ECG Menu displays the Fetal Maternal menu. This screen shows the current settings. The up & down navigation keys can be used to highlight the parameter to change and the left & right navigation keys to select the required parameter.

| Fe     | Ģ         |  |  |
|--------|-----------|--|--|
| FETAL  |           |  |  |
| FHT    | 60bpm     |  |  |
| Period | Manual    |  |  |
| Туре   | Early Dec |  |  |
| IUP    | 0mmHg     |  |  |
|        |           |  |  |

Selecting F5 starts the timer and selecting F5 again stops the timer.

|  | Fe     | ¢ Ş       |  |
|--|--------|-----------|--|
|  |        |           |  |
|  | FHT    | 120bpm    |  |
|  | Period | Manual    |  |
|  | Туре   | Early Dec |  |
|  | IUP    | 5mmHg     |  |
|  |        |           |  |

Note: IUP is displayed for information only during the Fetal Simulation.

To leave any of these screens select the back button, F1, to go back to the previous menu or the Home button to go back to the Home screen.

Note: The Fetal simulation is output on IBP1.

| Available Fetal Simulation Sett | ings                                               |
|---------------------------------|----------------------------------------------------|
| Maternal heart rate (fixed)     | 80 bpm                                             |
| Fetal heart rate (selectable)   | 60, 90, 120, 140, 150, 210 and 240 bpm             |
| Fetal heart rate (IUP)          | 140 bpm at beginning, then varying with pressure   |
| Intrauterine-pressure           | Early deceleration, late deceleration, and uniform |
| waveforms (IBP1)                | acceleration                                       |
| Simulation period               | Manual or 2, 3, or 5 minutes                       |
|                                 |                                                    |

### 3.2. Respiration Settings

Selecting F2 from the Home screen displays the Respiration menu. This screen shows the current settings. The up & down navigation keys can be used to highlight the parameter to change and the left & right navigation keys to select the required parameter.

| Respi     | Respiration |  |  |
|-----------|-------------|--|--|
| Rate      | 30brpm      |  |  |
| Variation | 1.0Ω        |  |  |
| Baseline  | 500Ω        |  |  |
| Lead      | 1 (LA)      |  |  |
| Apnea     | Off         |  |  |
|           |             |  |  |

To leave this menu select the Home button to go back to the Home screen.

| Available Respiration Settings |                                             |
|--------------------------------|---------------------------------------------|
| Rate                           | 0, 5, 10, 15, 30, 40, 60, 80, 120, 180 brpm |
| Resistance Variations          | 0.2, 0.5, 1.0, 3.0 Ω                        |
| Base Resistances               | 500, 1000, 1500 and 2000 $ \Omega $         |
| Lead selection                 | Lead 1 (LA) and 2 (LL), user selectable     |
| Apnea Simulation               | ON / OFF                                    |
|                                |                                             |

#### 3.3. Temperature Settings

Selecting F3 from the Home screen displays the Temperature menu. This screen shows the current settings. The left & right navigation keys can be used to select a preferred setting. Alternatively, the function keys, F1 to F4, can be used as fast keys to select a corresponding temperature.

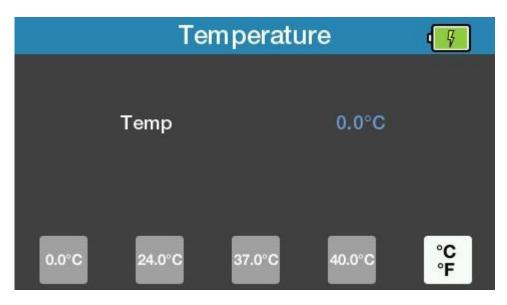

The function key F5 can be used to switch between °C & °F.

|        | Temperature |        |         | <b>4</b> |
|--------|-------------|--------|---------|----------|
|        | Temp        |        | 32.0°F  |          |
| 32.0°F | 75.2°F      | 98.6°F | 104.0°F | °C<br>°F |

To leave this menu select the Home button to go back to the Home screen.

Available Temperature SettingsSimulationYSI 400 / 700A / 700B StaticTemperature unit°C or °F, user selectableRangepre-set 4 values at 0.0, 24.0, 37.0, and 40.0°CAccuracy± 0.1 °C / °FConnectormini-DIN style

#### 3.4. Invasive Blood Pressure Settings

Selecting F4 from the Home screen displays the Invasive Blood Pressure menu. This screen shows the current settings.

|      | Invasive Blood Pressure |       |                    |  |
|------|-------------------------|-------|--------------------|--|
|      | IBP Channel 1           | 0mmHg |                    |  |
|      | IBP Channel 2           | 0mmHg | 5<br>uV/V/<br>mmHg |  |
| IBP1 | IBP2                    |       | 5μV<br>40μV        |  |

Use function keys F1 or F2 to select the required channel. The up & down navigation keys can be used to highlight the parameter to change and the left & right navigation keys to select the required parameter.

| IBP      | Channel 1 | · F           |
|----------|-----------|---------------|
| Static   | 0mmHg     |               |
| Dynamic  | Off       | 40            |
| Artifact | Off       | uV/V/<br>mmHg |
| Mode     | Manual    |               |
|          |           | 5µV<br>40µV   |

Setting Auto in Mode will cycle through all of the Dynamic settings one by one for 15 seconds each.

Note: Auto mode is only available on channel 1.

Selecting F3 resets all values back to zero.

The function key F5 can be used to switch the simulated sensitivity between 5µV and 40µV.

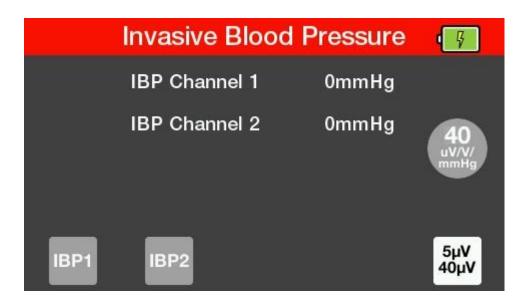

To leave this menu select the Home button to go back to the Home screen.

| Available IBP Settings |                                                                                                    |
|------------------------|----------------------------------------------------------------------------------------------------|
| Channels               | 2                                                                                                    |
| Static Pressure        | -10, 5, 0, 20, 40, 50, 60, 80, 100, 150, 160, 200, 240, 320,<br>400 mmHg                                                                      |
| Dynamic Simulation     | Arterial [ART] 120/80<br>Radial Artery [RA] 120/80<br>Left Ventricle [LV] 120/00<br>Right Ventricle [RV] 25/00<br>Left Atrium [LA] 14/4       |
|                        | Pulmonary Artery Wedge [PAW] 10/2<br>Pulmonary Artery [PA] 25/10<br>Right Atrium (central venous) [CVP] 15/10                                 |
| Auto Sequence          | Cycle through simulations with 15 second step duration:                                                                                       |
| (Channel 1 only)       | <ul> <li>Arterial [ART] 120/80</li> <li>Radial Artery [RA] 120/80</li> <li>Left Ventricle [LV] 120/00</li> </ul>                              |
|                        | - Right Ventricle [RV] 25/00                                                                                                    |
|                        | <ul> <li>Pulmonary Artery Wedge [PAW] 10/2</li> <li>Pulmonary Artery [PA] 25/10</li> <li>Right Atrium (central venous) [CVP] 15/10</li> </ul> |
| Simulated sensitivity  | 5µV/V/mmHg or 40µV/V/mmHg (user selectable)                                                                                                   |

# 4. Maintaining the PatSim 200

#### 4.1. Cleaning the PatSim 200

The PatSim 200 case can be cleaned with a damp cloth with, if necessary, a small amount of mild detergent. However, care must be taken to prevent excessive moisture around the socket panel or in the lead storage area.

Do not allow liquid inside the PatSim 200 or near the sockets. Do not use abrasives, solvents or alcohol.

If any liquid is spilt into the PatSim 200 case, the simulator should be returned for repair, stating the cause of the defect.

#### 4.2. User Maintenance

The PatSim 200 is a rugged quality instrument. However, care should always be taken when using, transporting and storing this type of equipment. Failure to treat the product with care will reduce both the life of the instrument and its reliability.

If the PatSim 200 is subject to condensation, allow the tester to completely dry before use.

- Always check the PatSim 200 and supplied accessories for signs of damage and wear before use.
- Do not open the PatSim 200 under any circumstances.
- Keep the instrument clean and dry.
- Avoid testing in conditions of high electrostatic or electromagnetic fields.
- Maintenance should only be performed by authorised personnel.
- There are no user replaceable parts in the PatSim 200.
- The unit should be regularly calibrated (at least annually).

## 5. Specifications

## 5.1. Technical Specifications

| General ECG<br>Simulation                                                           | Full 12 lead ECG with independent outputs for each signal lead        |
|-------------------------------------------------------------------------------------|-----------------------------------------------------------------------|
| Lead I<br>Lead II<br>Lead V1<br>Lead V2<br>Lead V3<br>Lead V4<br>Lead V5<br>Lead V6 | 70%<br>100%<br>30%<br>24%<br>48%<br>100%<br>120%<br>112%<br>80%       |
| ECG Normal Sinus Rhythm<br>Simulation                                               | Full 12 lead ECG with independent outputs for each signal lead        |
| Heart Rate                                                                          | 18 selectable values 30-300 bpm                                       |
| Accuracy<br>Amplitude (lead II)                                                     | ±1BPM or 1%<br>0.05 mV to 0.45 mV (0.05 mV steps)                     |
| • • •                                                                               | 0.5 mV to 5.5 mV (0.5 mV steps)                                       |
| Amplitude Accuracy<br>ST Segments                                                   | ± 2%<br>18 selectable values, 8 elevated & 8 depressed                |
| Neonatal Mode                                                                       | ECG R wave width is reduced to 40ms                                   |
| Arrhythmia Waveforms (Atrial)                                                       |                                                                       |
| Amplitude (lead II)                                                                 | 0.05 mV to 0.45 mV (0.05 mV steps)<br>0.5 mV to 5.5 mV (0.5 mV steps) |
| Amplitude Accuracy                                                                  | ± 2%                                                                  |
| Ventricular Waveforms                                                               | Asystole<br>Bigeminy                                                  |
|                                                                                     | Trigeminy<br>Ventricular Fibrillation (coarse)                        |
|                                                                                     | Ventricular Fibrillation (fine)                                       |
| Supraventricular Waveforms                                                          | Ventricular Tachycardia<br>Atrial Fibrillation coarse                 |
| '                                                                                   | Atrial Fibrillation fine                                              |
|                                                                                     | Atrial Flutter<br>Atrial Tachycardia                                  |
|                                                                                     | Missing beat<br>Nodal rhythm                                          |
|                                                                                     | Paroxysmal Atrial Tachycardia                                         |
|                                                                                     | Sinus Arrhythmia<br>Supraventricular Tachycardia                      |
|                                                                                     |                                                                       |

| Atrial Conduction Waveforms Premature Waveforms | First Degree AV Block<br>Left Bundle Branch Block<br>Right Bundle Branch Block<br>Second Degree AV Block - Mobitz I<br>Second Degree AV Block - Mobitz II<br>Third Degree AV Block<br>Premature Atrial Contraction<br>Premature Nodal Contraction<br>Premature Left Ventricle Contraction<br>Premature Left Ventricle Contraction - early<br>Premature Right Ventricle Contraction - R on T<br>Premature Ventricular Contraction - 6 / min<br>Premature Ventricular Contraction - 12 / min<br>Premature Ventricular Contraction - 24 / min |
|-------------------------------------------------|----------------------------------------------------------------------------------------------------|
| Performance Waveforms                           |                                                                                                    |
| Square Waves                                    | 2 Hz, 0.125 Hz                                                                                                    |
| Triangle Wave                                   | 2 Hz                                                                                                    |
| Pulse                                           | 60bpm or 240bpm                                                                                                    |
| Sine Waves                                      | 0.05, 0.5, 1, 10, 25, 30, 40, 50, 60, and 100 Hz                                                                                                    |
| R-Wave Detector Test                            | 60 BPM haver-triangle wave with selectable width                                                                                                    |
|                                                 | and amplitude                                                                                                    |
| Haver-triangle Width                            | 12 selectable values between 8 and 200 ms                                                                                                    |
| Performance amplitude                           | 0.5 to 5.0 mV in 0.5 mV steps                                                                                                    |
| Amplitude                                       | Full 12 lead ECG with independent outputs for each signal lead                                                                                                    |
| Lead I                                          | 70%                                                                                                    |
| Lead II                                         | 100%                                                                                                    |
| Lead III:<br>Lead V1-V6                         | 30%<br>100%                                                                                                    |
|                                                 | 100 %                                                                                                    |
| Pacer Waveforms                                 |                                                                                                    |
| Simulated Rhythms                               | Asynchronous at 75 bpm                                                                                                    |
|                                                 | Demand with frequent sinus beat                                                                                                    |
|                                                 | Demand with occasional sinus beat<br>A-V sequential                                                                                                    |
|                                                 | Non-capture                                                                                                    |
|                                                 | Non-function                                                                                                    |
| Pulse Amplitude                                 | 1.0, 2.0, 5.0, 10.0 mV                                                                                                    |
| Accuracy                                        | ±10%                                                                                                    |
| Width                                           | 5 selectable values 0.1-2.0 ms                                                                                                    |
| Accuracy                                        | ± 5%                                                                                                    |
| R Wave Detection                                |                                                                                                    |
| Heart Rate                                      | 6 selectable values 30-250 BPM                                                                                                    |
|                                                 |                                                                                                    |

#### RIGEL MEDICAL

| Amplitude                      | 0.05 mV to 0.50 mV (0.05 mV steps)                      |
|--------------------------------|---------------------------------------------------------|
| R wave width                   | 13 selectable values 8-200ms                            |
|                                |                                                         |
| Respiration Simulation         |                                                         |
| Rates                          | 0, 5, 10, 15, 30, 40, 60, 80, 120, 180 brpm             |
| Resistance Variations          | 0.2, 0.5, 1.0, 3.0 Ω                                    |
| Accuracy                       | ±10%                                                    |
| Base resistances               | 500, 1000, 1500 and 2000 $\Omega$                       |
| Accuracy                       | ±5%                                                     |
| Lead selection                 | 1 (LA), 2(LL) user selectable                           |
| Apnoea Simulation              | Manual on/off                                           |
| Topp por atura Circulation     |                                                         |
| Temperature Simulation         |                                                         |
| Simulation                     | YSI 400 / 700A / 700B Static                            |
| Temperature unit               | °C or °F, user selectable                               |
| Range                          | pre-set 4 values at 0.0, 24.0, 37.0, and 40.0°C         |
|                                | pre-set 4 values at 32.0, 75.2, 98.6, 104.0°F           |
| Accuracy                       | ± 0.1 °C / °F                                           |
| Connector                      | mini-DIN style                                          |
| Invasive Blood Pressure Simula | tion                                                    |
| Channels                       | 2 channels                                              |
| Static Pressure                | -10,-5,0,20,40,50,60,80,100,150,160,200,240,320,        |
| Static Flessure                | 400mmHg                                                 |
| Dynamic Simulation             | 3                                                       |
| Dynamic Simulation             | Arterial [ART] 120/80                                   |
|                                | Radial Artery [RA] 120/80                               |
|                                | Left Ventricle [LV] 120/00                              |
|                                | Right Ventricle [RV] 25/00                              |
|                                | Right Atrium (central venous) [CVP] 15/10               |
|                                | Pulmonary Artery [PA] 25/10                             |
|                                | Pulmonary Artery Wedge [PAW] 10/2                       |
|                                | Left Atrium [LA] 14/4                                   |
| Auto sequence (C1 only)        | Cycle through simulations with 15 second step duration: |
|                                | Arterial [ART] 120/80                                   |
|                                | Radial Artery [RA] 120/80                               |
|                                | Left Ventricle [LV] 120/00                              |
|                                | Right Ventricle [RV] 25/00                              |
|                                | Pulmonary Artery Wedge [PAW] 10/2                       |
|                                | Pulmonary Artery [PA] 25/10                             |
|                                | Right Atrium (central venous) [CVP] 15/10               |
| Accuracy                       | ± 1mmHg                                                 |
| Excitation voltage             | 2V to 16V                                               |
| Impedance                      | 350Ω Nominal                                            |
| simulated sensitivity          | 5μV/V/mmHg or 40μV/V/mmHg (user selectable)             |
| Connector                      | mini-DIN style                                          |
|                                |                                                         |

# 5.2. General Specifications

| General Specifications<br>Mains power/Battery info                                                        | 3.7V 3900mAh 14.4WH Li-Ion battery<br>5V 1A USB micro-B power supply                                               |
|----------------------------------------------------------------------------------------------------|----------------------------------------------------------------------------------------------------|
| Charge time (new battery)<br>Battery life                                                                 | 100-240V ~ 50/60Hz 0.18A max.<br>Up to 6 hours<br>Up to 8 hours (depending on simulation and screen<br>brightness) |
| Weight<br>Dimensions                                                                                      | 0.70 Kg / 1.5 lbs<br>180 x 150 x 55 mm, 7.1 x 5.9 x 2.2 inch                                                       |
| Serviceability<br>Warranty:<br>Calibration:                                                               | 5 years [terms and conditions apply]<br>1 year                                                                     |
| Environmental<br>Operating conditions<br>Storage environment<br>Environmental protection<br>Impact Rating | 10 - 40°C (50 - 104°F) 0-90% RH – NC<br>-15 - 60°C (5 - 140°F) 0-90% RH – NC<br>IP40<br>IK08                       |
| Electrical Interfaces<br>ECG (& respiration)<br>BP 1 – 2<br>Temperature<br>USB Port                       | 10 x 4 mm sockets<br>6 pin mini DIN<br>8 pin mini-DIN<br>micro                                                     |

# 6. Appendix

## 6.1. Invasive Blood Pressure Socket Wiring Diagram

The wiring diagram for any of the IBP sockets is as follows:

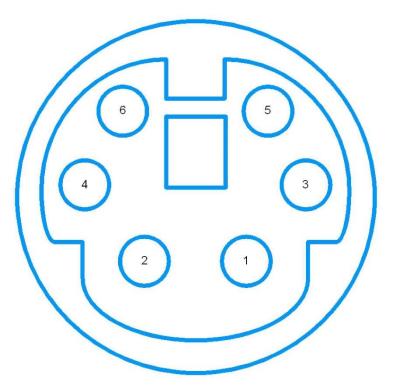

Notes: 1, Pinout:

- 1. +VE Excitation
- 2. No Connection
- 3. +VE Output
- 4. –VE Excitation
- 5. No Connection
- 6. –VE Output

2, IBP 1 and 2 pinouts are identical

3, Pinout with respect to looking at the PatSim 200

#### 6.2. Temperature Socket Wiring Diagram

The wiring diagram for the Temperature Output socket is as follows:

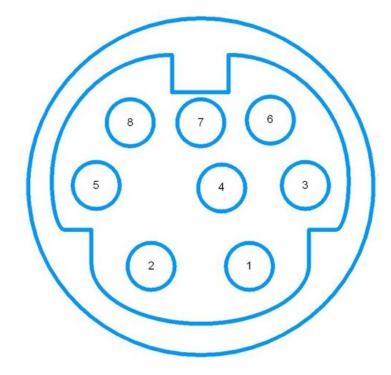

Notes:

1, Pinout:

- 1. No Connection
- 2. YSI400
- 3. No Connection
- 4. No Connection
- 5. YSI700B
- 6. No Connection
- 7. Temp Common
- 8. YSI700A

2, Pinout with respect to looking at the PatSim 200

# 7. Support

#### 7.1. Contact Us

Sales and Delivery enquiries Tel: +44 (0) 191 586 3511 Fax: +44 (0) 191 586 0227 Email: <u>sales@rigelmedical.com</u>

Technical enquiries Tel: +44 (O) 191 586 3511 Email: <u>support@rigeImedical.com</u>

Service, Calibration and Repair Tel: +44 (0) 191 587 8739 Fax: +44 (0) 191 518 4666 Email: <u>info@calibrationhouse.com</u>

Rigel Medical 15 - 18 Bracken Hill South West Industrial Estate Peterlee County Durham SR8 2SW United Kingdom

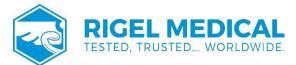

Rev 3